# Augmented Reality Application Of Moraya Fort Recognition Using User Defined Target

Aplikasi Realitas Tertambah Pengenalan Benteng Moraya Menggunakan *Target yang ditentukan Pengguna*

Santi Anjela Buisang, Virginia Tulenan, Sary Diane Ekawati Paturusi Dept. of Electrical Engineering, Sam Ratulangi University Manado, Kampus Bahu St., 95115, Indonesia e-mails : santibuisang99@gmail.com, virginia.tulenan@unsrat.ac.id, sarypaturusi@unsrat.ac.id Received: 2 March 2023; revised: 31 August 2023; accepted: 1 September 2023

*Abstract* **— Fort Moraya is a cultural tourist destinations that is visited by many tourists, has a building structure that tells the beginning of the history of the Tondano War and Minahasa culture, however, many visitors are still unaware of the historical details found in Fort Moraya. By utilizing augmented reality technology, this research aims to create applications that could improve tourists' awareness of Fort Moraya's history. The Multimedia Development Life Cycle (MDLC) with 6 stages in the production of this application. Based on the evaluation results of application testing that has been carried out by 50 tourists from various regions, it shows that there is an increase in tourists' recognition and knowledge of the history of the Tondano War and Fort Moraya, and also more than 50% of tourists respond positively to the Fort Moraya AR application and 90% of tourists are interested in using the application.**

*Key words***—** *Android; Augmented Real***ity***; Fort Moraya; MDLC; User Defined Target.*

*Abstrak* **— Benteng Moraya merupakan destinasi wisata budaya yang banyak dikunjungi para wisatawan, memiliki struktur bangunan yang menceritakan awal mula sejarah Perang Tondano dan kebudayaan Minahasa, namun, masih banyak pengunjung yang belum mengetahui detail sejarah yang terdapat di Benteng Moraya. Dengan menerapkan teknologi Augmented Reality, penelitian ini bertujuan untuk menciptakan aplikasi yang berpotensi menambah pengetahuan wisatawan tentang sejarah Benteng Moraya. Aplikasi ini dikembangkan dengan 6 tahapan pada Multimedia Developmente Life Cycle (MDLC). Berdasarkan hasil evaluasi pengujian aplikasi yang telah dilakukan oleh 50 wisatawan dari berbagai daerah menunjukan bahwa terjadi peningkatan pengenalan dan pengetahuan wisatawan akan sejarah Perang Tondano dan Benteng Moraya, dan juga lebih dari 50% wisatawan menanggapi positif aplikasi AR Benteng Moraya serta 90% wisatawan tertarik untuk menggunakan aplikasi.**

*Kata kunci* **—** *Android; Benteng Moraya; MDLC; Realitas Tertambah; Target yang Ditentukan Pengguna.* 

#### **I.** PENDAHULUAN

Setiap negara memiliki sejarahnya masing-masing, dan beberapa negara pernah dijajahi oleh negara lain. Hal tersebut dibuktikan dengan adanya bangunan peninggalan, benteng yang pada masa itu berfungsi sebagai tempat tinggal, menyimpan rempah-rempah, dan menjadi gudang alat pertahanan. Bangunan dan benteng tersebut kini beralih fungsi menjadi tempat wisata. Tondano terletak ditengah Minahasa sehingga mudah dijangkau dari segala arah, menurut data Badan Pusat Statistik Kabupaten Minahasa, Tondano memiliki 4 wisata buatan, 8 wisata alam, dan 12 wisata budaya [1]. Perjalanan sejarah Tondano terkait dengan perkembangan sejarah di Tanah Minahasa sehingga tak heran bahwa Tondano memiliki monumen-monumen bersejarah salah satunya ialah Benteng Moraya. Benteng Moraya merupakan tempat pertahanan terakhir orang Minahasa melawan Belanda pada masa Perang Tondano. Benteng Moraya mempunyai struktur bangunan yang mengisahkan awal mula sejarah Perang Tondano dan kebudayaan Minahasa [2]. Benteng Moraya juga merupakan salah satu destinasi wisata yang banyak dikunjungi para wisatawan, namun, masih banyak pengunjung yang belum mengetahui akan informasi dan sejarah yang terkandung dalam Benteng Moraya. Potensi wisata Benteng Moraya yang dapat dikembangkan adalah wisata budaya mengenai asal-usul sejarah Perang Tondano.

Saat ini, kemajuan teknologi telah mendorong dan memudahkan aktivitas manusia. Masyarakat memiliki akses ke berbagai macam teknologi, termasuk Augmented Reality. Hanya dengan menggunakan *smartphone* atau tablet, teknologi augmented reality memungkinkan pengguna untuk merasakan seolah-olah dunia virtual tiba-tiba muncul di dunia nyata. Pengguna yang menggunakan objek virtual dapat melakukan tugas-tugas di dunia nyata dengan bantuan informasi yang ditampilkan. User Defined Target adalah teknik pemantauan di mana Augmented Reality menggunakan penanda alami daripada buatan. Aplikasi dapat dijalankan tanpa memerlukan peralatan khusus.

Sesuai data yang ada pada Badan Pusat Statistik Kabupaten Minahasa dari tahun 2019 – 2021 terjadi penurunan jumlah wisatawan yang datang ke kabupaten Minahasa, mulai dari tahun 2019 telah tercatat jumlah wisatawan domestik dan macanegara sebanya 1.914.400, dan pada tahun 2021 tercatat 345.745 [3].

Melihat latar belakang tersebut, maka perlu dikembangkan sebuah aplikasi yang secara khusus dapat memberikan informasi mengenai sejarah yang ada di objek wisata Benteng Moraya dan dapat menambah potensi wisata di Benteng Moraya. Aplikasi ini akan melakukan hal tersebut dengan memanfaatkan teknologi Augmented Reality, yang dapat membuat informasi tersebut terasa lebih hidup, menarik, dan mudah dimengerti Untuk itu penulis mengangkat judul "Aplikasi Augmented Reality Pengenalan Benteng Moraya menggunakan User Defined Target".

#### A.*Penelitian Terkait*

Penelitian yang terkait Aplikasi Augmented Reality Benteng Moraya, sebagai berikut:

Penerapan User Defined Target Pada Augmented Reality Sebagai Media Pengenalan Gereja GMIM Sentrum Manado. Hasil dari penelitian menampilkan gambar 2D dan gambar 3D dan juga memberikan sebuah informasi yang dikaji dalam bentuk video dan juga keterangan gambar sehingga dapat mendorong masyarakat untuk menjaga Gereja GMIM Sentrum Manado sebagai situs sejarah [4].

Pengembangan Media Pembelajaran User Defined Target Augmented Reality Berbasis Android Pada Meteri Tiga Dimensi. Hasil penelitian menunjukkan bahwa media untuk pendidikan yang sedang berkembang pesat ini cocok untuk dijadikan alternatif., ini dibuktikan dengan melalukan uji coba pada guru dan siswa. Namun, aplikasi yang dihasilkan memiliki ukuran file yang cukup besar sehingga memerlukan memori penyimpanan yang besar pada smartphone [5].

Perancangan Aplikasi Desain Modifikasi Sepeda Motor Menggunakan Augmented Reality. Aplikasi yang dibangun menggunakan metode User Defined target, aplikasi yang dihasilkan dapat digunakan dan kamera AR dapat mendeteksi objek nyata motor hingga jarak 180cm dengan sudut maksimal 30°. Penelitian ini mendesain 3 objek 3D yaitu, velg, box, handle, dan shockbreaker, hasil dari penelitian ini dapat menampilkan objek 3D tersebut pada setiap bagian sepeda motor yang akan dideteksi sehingga penelitian ini dapat membantu pengguna memvisulisasikan modifikasi yang akan dipasang pada sepeda motor [6].

Aplikasi Augmented Reality Pengenalan Rambu Lalu Lintas Menggunakan Metode User Defined Target. Pada penelitian ini menggunakan 24 image target rambu lalu lintas sebagai marker agar dapat dideteksi pada objek nyata. Kamera AR dapat mendeteksi objek rambu lalu lintas dengan jarak 1-3 meter, dan beberapa kondisi seperti kondisi cuaca, kondisi sekitar objek yang padat membuat kamera AR tidak dapat mendeteksi objek [7].

Pengembangan Aplikasi Markerless Augmented Reality Pengenalan Keris dan Proses Pembuatan Keris. Pada Penelitian ini dilakukan pengujian kepada 10 pengunjung menyatakan bahwa aplikasi yang telah dibuat sangat baik. Aplikasi yang dihasilkan dalam penelitian ini yang berfokus pada pembelajaran tentang keris dan praktik produksi keris di Bali. Aplikasi ini berisi 35 jenis keris dan animasi proses pembuatan keris. [8].

Analisa Perbandingan Metode Marker Based dan Markless Augmented Reality Pada Bangun Ruang. Penelitian ini menerapkan 2 metode dalam augmented reality, dan hasilnya pada metode marker based presentase keberhasilan 84% dengan 16 percobaan berhasil dan 4 percobaan gagal dikarenakan pencahayaan yang kurang dan maximal jarak marker 110cm. Untuk metode markerless presentase keberhasilan 100% dikarenakan metode markerless bisa langsung menampilkan objek 3D tanpa menggunakan marker dan tanpa dipengaruhi jarak dan juga cahaya serta dapat digunakan kapan saja dan dimana saja [9].

Rancang Bangun Aplikasi Game Advanture Pengenalan Monumen Benteng Moraya. Pada penelitian ini mengenalkan tentang sejarah Benteng Moraya yang dikemas dalam bentuk game advanture. Dalam game ini terdapat 3 penjaga yang akan memberikan informasi tentang sejarah Benteng Moraya yaitu Perang Tondano yang terjadi tahun 1808-1809, awal pembangunan Benteng Moraya, dan tembok yang bertuliskan marga-marga orang Minahasa. Penjelasan sejarah Benteng Moraya terkait Perang Tondano dalam penelitian ini masih kurang[10].

# B.*Aplikasi*

Aplikasi merupakan program siap pakai yang dapat digunakan untuk mengeksekusi beberapa perintah yang diberikan oleh pengguna aplikasi. Tujuannya adalah untuk mendapatkan hasil yang lebih akurat yang sesuai dengan tujuan pembuatan permintaan. Aplikasi juga merupakan program yang melakukan berbagai bentuk pekerjaan dan tugas tertentu, seperti mencari, menggunakan, dan juga menambahkan informasi [11].

## C.*Augmented Reality*

Definisi Augmented Reality adalah penambahan fitur virtual ke lingkungan yang sebenarnya. Augmented Reality adalah teknologi yang dapat menggabungkan objek dua dimensi dan tiga dimensi dalam lingkungan nyata. Tampilan informasi secara real-time ditumpangkan pada dunia nyata, disebut Augmented reality. Sumber data lokal, prosesor dan sumber data jarak jauh menghasilkan informasi, yang kemudian dilengkapi dengan input sensorik, seperti suara, video, atau posisi, dan data lokasi. Smartphone atau tablet saat ini mampu menghadirkan fitur Augmented Reality. Pada dasarnya, perangkat Augmented Reality dapat berupa gadget apa pun dengan kamera menghadap ke depan dan layar menghadap ke belakang [12].

## D.*User Defined Target*

*User Defined Target* adalah gambaran fitur dari hasil pemindaian yang menggunakan penanda atau gambar target (image target) sebagai referensi utama dan membutuhkan gambar datar. Dengan Vuforia, target yang ditentukan pengguna berarti Anda dapat menentukan target AR pada saat runtime menggunakan kamera perangkat, dan kemudian aplikasi akan mendaftarkan dan mengenali gambar tersebut untuk menampilkan objek virtual terkait Pencocokan pola (pattern matching) telah menggantikan penggunaan marker dan bingkai penanda sebagai objek pelacakan dalam teknik User Defined Target. Dengan menggunakan orientasi gambar dan deteksi pola dengan perangkat keras Augmented Reality yang statis, teknik pencocokan pola mengamati lingkungan nyata. Selain marker, teknik ini dapat mendeteksi pola pada patung, poster, lukisan, pilar dan sebagainya [13].

#### E.*Benteng Moraya*

Selama Perang Tondano, ketika orang-orang Minahasa melawan Belanda, Benteng Moraya berfungsi sebagai benteng pertahanan bagi orang-orang Minahasa. Moraya berarti pertumpahan darah di mana-mana. Nama ini dipilih untuk menggambarkan besarnya dan kebrutalan konflik yang terjadi pada saat itu. Sejak Benteng Moraya tidak tersisa, maka

pemerintah mendirikan Monumen Benteng Moraya untuk menghormati upaya gagah berani para pahlawan lokal selama Perang Tondano, yang berakhir pada tahun 1808-1809. Salah satu tujuan wisata di Tondano adalah Benteng Moraya. Salah satu landmark, karakteristik, tradisi, serta lambang suku Minahasa adalah Benteng Moraya. Dinding benteng dihiasi dengan ukiran marga-marga asli masyarakat Minahasa, waruga, serta beberapa hal yang terdapat di dalam kawasan wisata Benteng Moraya yang menggambarkan keadaan masyarakat Minahasa pada masa lampau [14].

## F. *Unity 3D*

Salah satu mesin game yang paling populer adalah Unity. Lewat aplikasi ini, membuat game menjadi lebih mudah. Selain itu, Unity menawarkan pengembangan game untuk berbagai platform, termasuk Windows, Mac, Android, iOS, XBox, Playstation 3, dan Wii [15].

#### G.*Multimedia Development Life Cycle (MDLC)*

Siklus hidup pengembangan multimedia (MDLC) adalah kumpulan aktivitas yang menghasilkan output multimedia. Pendekatan MDLC lebih ringkas untuk dipahami dan dipraktikkan. Tahapannya tertata secara teratur dan gampang dipahami. Pengembang perangkat lunak dapat menerapkan metode ini untuk skala kecil. Proses produksi multimedia untuk digunakan proses pembelajaran yang dilakukan melalui tahapan-tahapan yang matang dan sesuai kebutuhan sehingga hasil akhir yang diperoleh berkualitas dan sesuai untuk tujuannya. Pendekatan *Multimedia Development Life Cycle* (MDLC), mencakup 6 langkah yaitu konsep, desain, pengumpulan bahan, pembuatan, uji coba, dan penyebaran, dapat digunakan untuk membuat multimedia [16].

#### H.*Blender*

Blender merupakan Aplikasi membuat objek 3D yang bertabiat free serta open source. Blender menunjang totalitas pemodelan pemodelan 3D, penyangga, karakter, animasi, simulasi, menyunting video, penyusunan dan pelacakan gerakan,serta membuat permainan.

#### I. *UML*

Unified Modelling Language( UML) merupakan suatu "bahasa" yg sudah jadi standar dalam industri buat visualisasi, merancang serta mendokumentasikan sistem perangkat lunak. UML menawarkan suatu standar buat merancang model suatu sistem. UML mendefinisikan notasi serta syntax/ semantic.

# II.METODE PENELITIAN

## A. *Kerangka Berpikir*

Dalam proses penelitian, kerangka berpikir yang dibuat sebagai bentuk gambaran yang menyeluruh (lihat Gambar 1)

# B.*Metode Penelitian*

Pemanfaatan teknologi *Augmented Reality (AR)* bertujuan untuk menciptakan aplikasi tentang sejarah yang ada di Benteng Moraya yang menarik lewat sistem operasi Android. Pengembangan aplikasi ini dilakukan dengan menerapkan metode Multimedia Development Life Cycle (MDLC) yang meliputi enam tahap, yaitu konsep, desain, pengumpulan

material, pembuatan, pengujian, dan distribusi.*.*

- *1) Concept (Konsep)* Langkah pertama dari proses pengembangan. Di sinilah jenis multimedia yang akan digunakan, mulai dari penyusunan topik, dan tujuan proyek ditentukan.
- 2) *Design (Perancangan)* Menjabarkan hala-hal yang akan dikerjakan dan proses pengerjaannya, dengan membuat arsitektur system, storyboard, dan berbagai proses desain lainnya.
- 3) *Material Collecting (Pengumpulan Meterial)* Mengacu pada proses mengumpulkan sumber daya sesuai dengan kebutuhan. Sumber daya ini termasuk buku atau jurnal, asset, foto, audio, dan teks yang sudah dibuat atau akan disesuaikan berdasarkan tuntutan produksi.
- 4) Assembly (Pembuatan) Tahap dimana keseluruhan proyek dibangun untuk menghasilkan produk multimedia yang telah direncanakan.
- 5) Testing (Pengujian) Pengujian dimulai pada tahap ini dan selama pengujian, aplikasi digunakan dan diperiksa untuk memastikan bahwa pengembangan dilakukan sesuai dengan tujuan.
- 6) Distribution (Distribusi)

Tahap distribusi dapat dimulai setelah aplikasi menjalani pengujian. Aplikasi akan dimasukkan dalam file yang terbuka untuk pengguna..

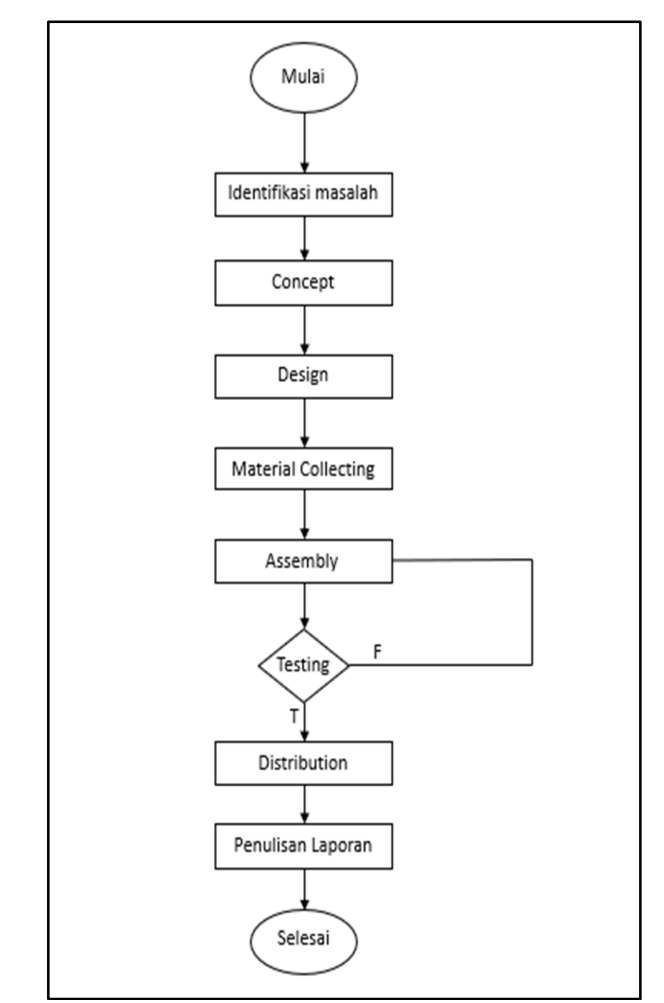

Gambar 1. Kerangka Berpikir

130 Santi Anjela Buisang – Aplikasi Augmented Reality Pengenalan Benteng Moraya Menggunakan User Defined Target

## III. HASIL DAN PEMBAHASAN

## B.*Design*

#### A.*Concept*

Pengkonsepan adalah langkah pertama dari metode MDLC (Multimedia Development Life Cycle) dimana peneliti akan menjelaskan tujuan pembuatan aplikasi, fitur-fiturnya, dan penggunanya.

- 1 Aplikasi ini bertujuan untuk memperkenalkan dan menambah pengetahuan tentang sejarah di Benteng Moraya.
- 2 Aplikasi Augmented Reality ini menggunakan metode User Defined Target. Dengan memanfaat teknologi AR pengguna mendapat pengetahuan tentang sejarah yang ada di Benteng Moraya yang diaktualisasikan dalam bentuk 3D.
- 3 Aplikasi ini dijalankan hanya dengan menargetkan kamera Augmented Reality secara langsung ke arah objek yang akan dipelajari informasinya, sehingga inilah yang membuat aplikasi ini menjadi menarik untuk pengguna.

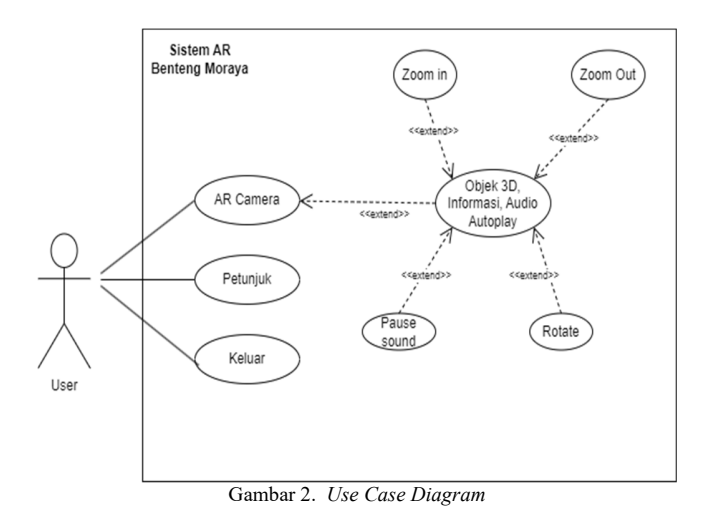

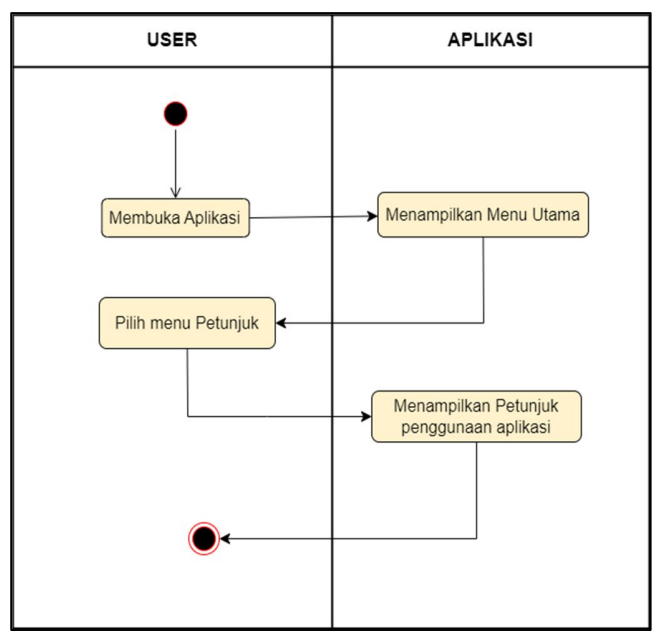

Gambar 3. *Activity Diagram* Petunjuk

Desain aplikasi dibuat di tahap desain ini dengan spesifikasi aplikasi tertentu. Perancangan ini dibuat untuk memenuhi kebutuhan sistem yang sedang dikembangkan menggunakan *Use Case Diagram* (lihat Gambar 2) ketika user menekan tombol AR Camera maka objek 3D pilar beserta informasi dan audionya akan ditampilkan hal ini dapat terjadi jika sistem berhasil mendeteksi target dan objek 3D pun dapat di *Zoom In, Zoom Out, Rotate,* dan audio dapat di jeda. *Activity Diagram* (lihat Gambar 3 sampai Gambar 5) apabila pengguna membuka aplikasi, proses menjalankan aplikasi pun dimulai

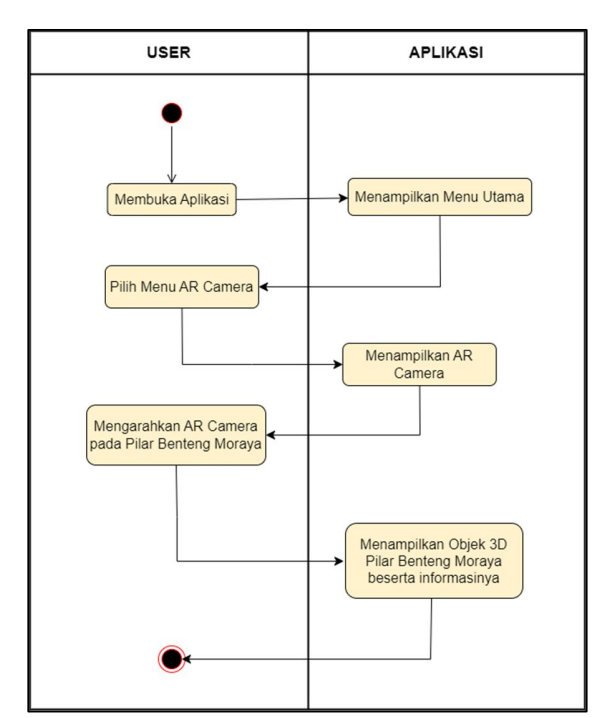

Gambar 4. *Activity Diagram* AR Camera

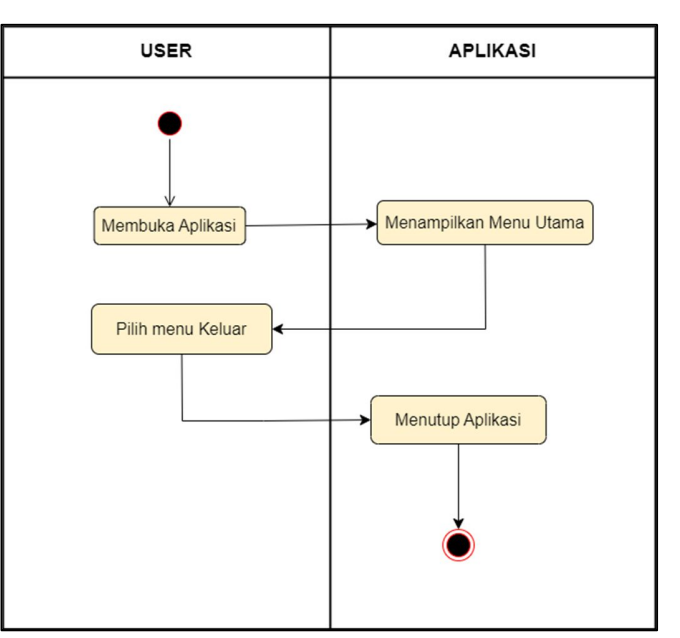

Gambar 5. *Activity Diagram Keluar*

# C.*Material Collecting*

Tahap untuk mengumpulkan data-data yang dibutuhkan dalam mengerjakan penelitian tugas akhir. Data tersebut antara lain, buku, jurnal, internet, dan juga data mengenai informasi tentang Benteng Moraya didapatkan dari Dinas Pariwisata dan Kebudayaan Minahasa. Penulis juga melakukan observasi langsung untuk mendapatkan gambaran secara jelas dari objek sejarah (lihat Tabel I).

TABEL I MATERIAL COLLECTING

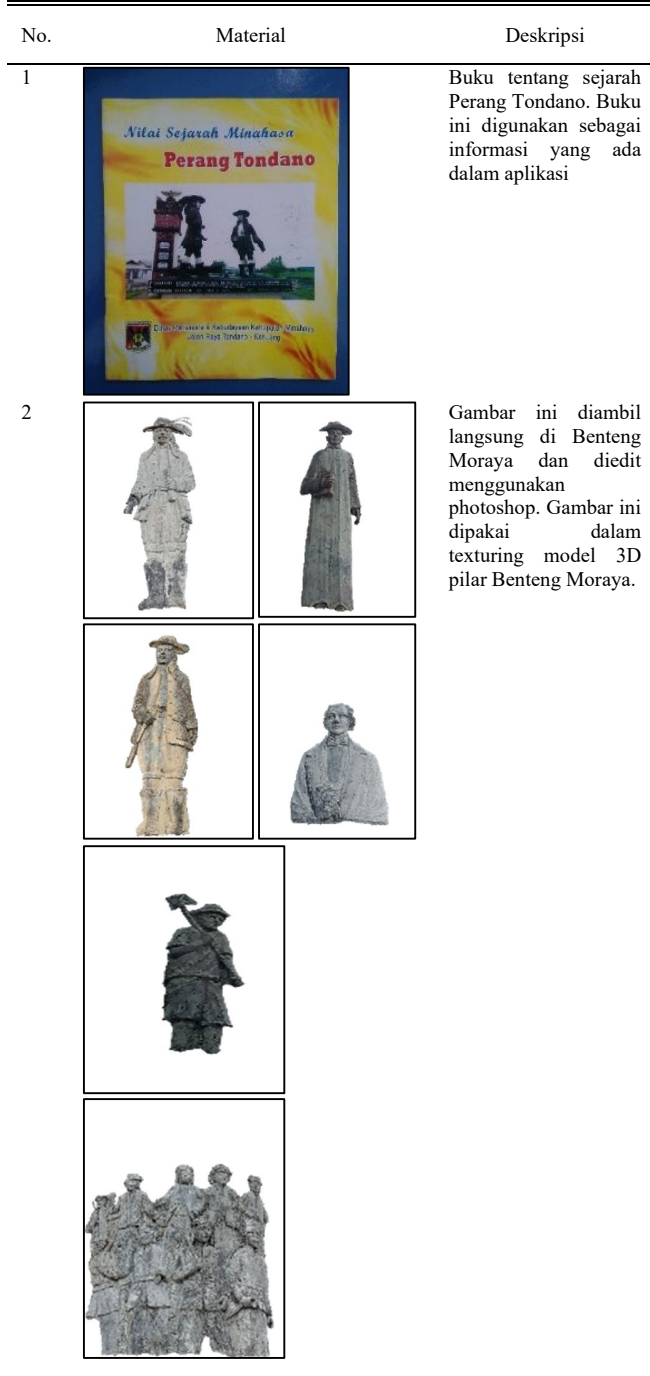

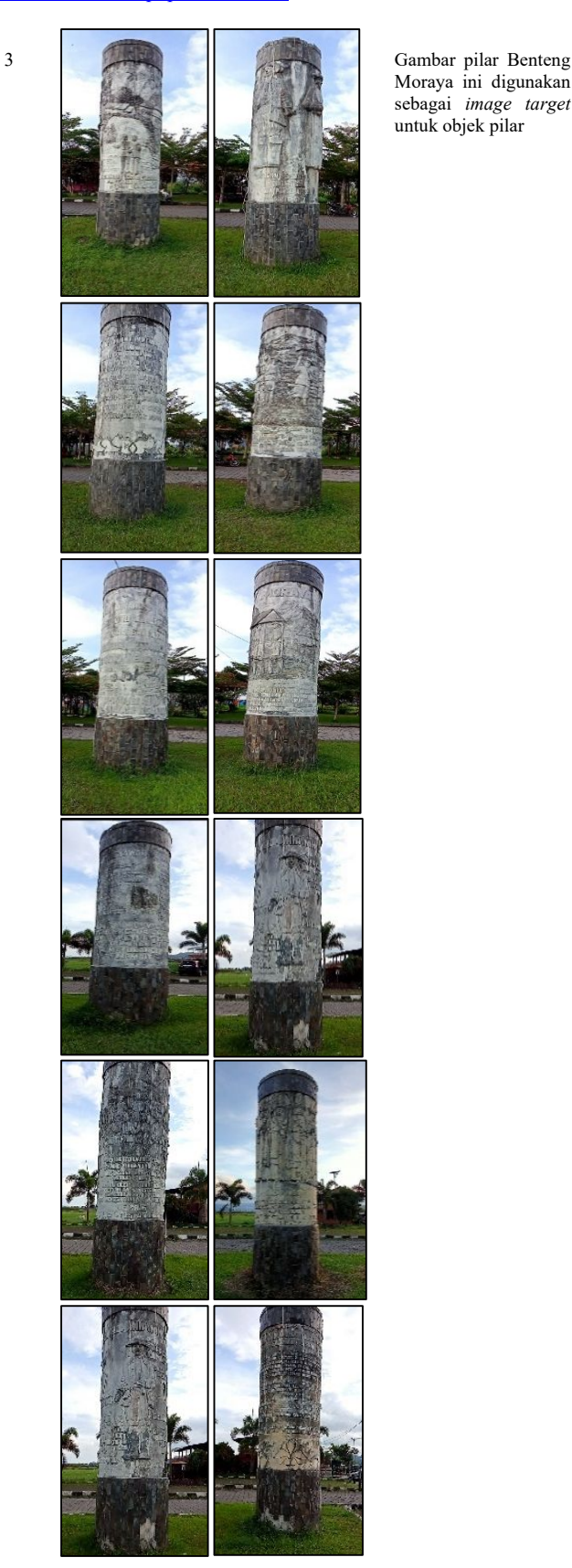

Moraya ini digunakan sebagai *image target* untuk objek pilar

132 Santi Anjela Buisang – Aplikasi Augmented Reality Pengenalan Benteng Moraya Menggunakan User Defined Target

# D.*Assembly*

Assembly merupakan tahap untuk proses pengembangan aplikasi, dimulai dengan membuat objek 3D dengan menggunakan aplikasi Blender (lihat Gambar 6 sampai 8) objek pilar tersebut dibuat menggunakan *mesh cylinder*, kemudian ditambahkan text, selanjutnya buat objek pohon 3D untuk bagian belakang pilar, setelah itu gabungkan objek tanaman pada objek pilar dan lakukan texturing. Setelah objek 3D pilar telah selesai, masuk dalam pembuatan aplikasi Augmented Reality dengan menggunakan aplikasi *Unity* (lihat Gambar 10 dan 12), selanjutnya setiap gambar pilar yang telah dikumpulkan akan dimasukkan ke *Vuforia* setelah itu dimasukan ke *Unity* sebagai *image target*, *image target* ini dilakukan agar sistem mudah mendeteksi objek pilar nyata sehingga ketika berhasil terdeteksi objek 3D pilar pun dapat ditampilkan.

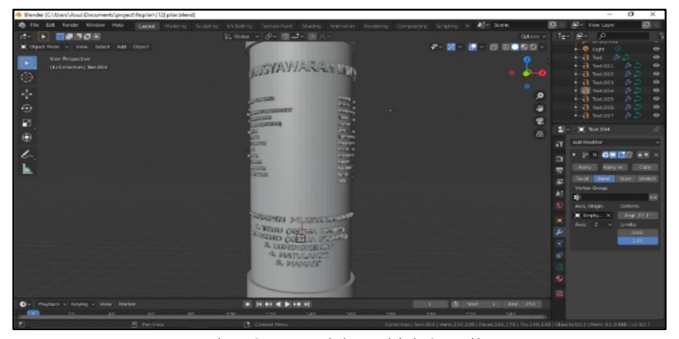

Gambar 6. Pemodelan Objek 3D Pilar

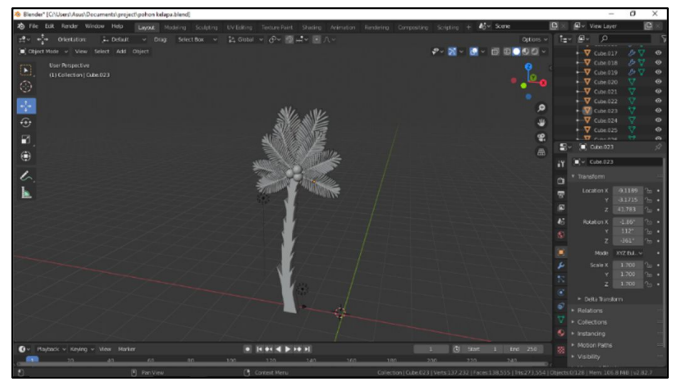

Gambar 7. Pemodelan Objek 3D Pohon

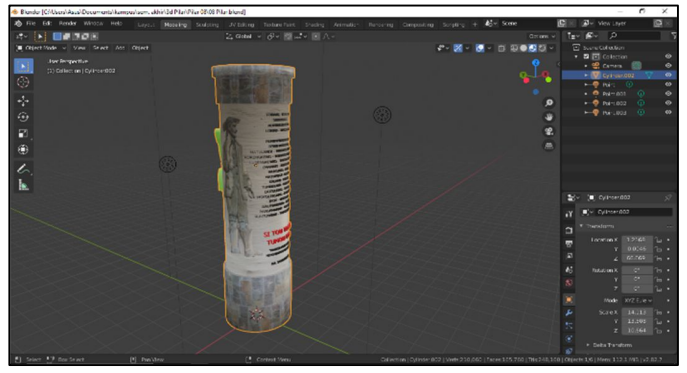

Gambar 8. Texturing Objek 3D

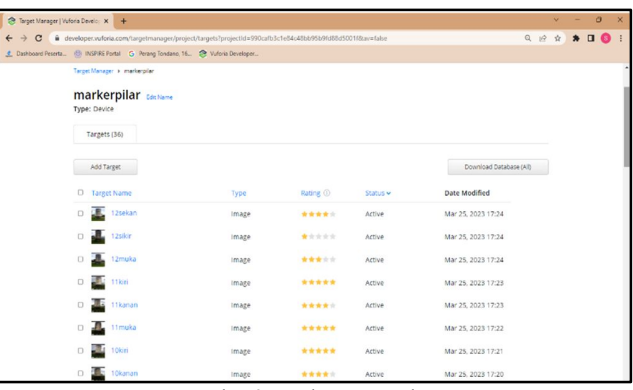

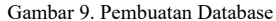

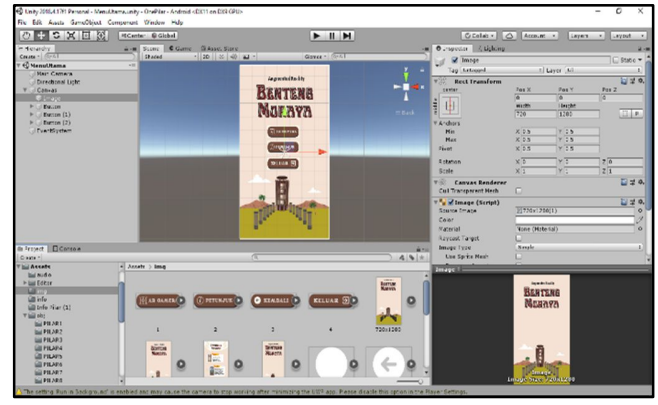

Gambar 10. Pembuatan Aplikasi AR

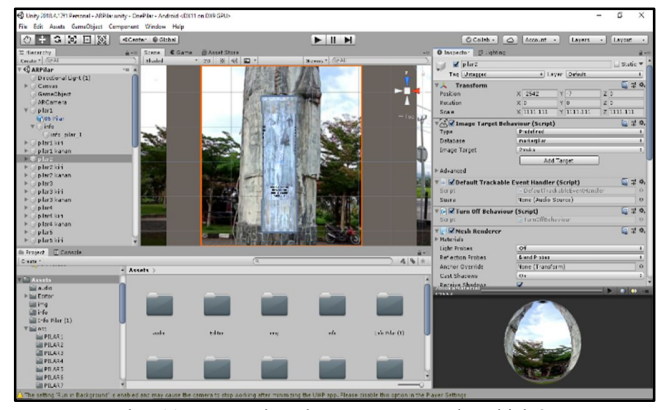

Gambar 11. Menggabungkan *image target* dan objek 3D

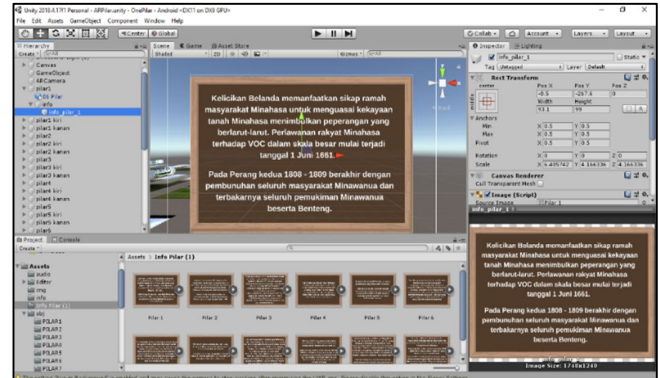

Gambar 12. Pembuatan Informasi untuk 3D objek

#### E. *Testing*

1.) Pengujian Aplikasi menggunakan Black Box Testing Tujuan dari pengujian ini memastikan bahwa komponen dari aplikasi yang telah dibuat beroperasi sesuai rancangan dan jika terdapat kendala maka akan diperbaiki. Hasil dari pengujian ini akan dipaparkan dalam Tabel II. Pada aplikasi ini, kamera AR dapat mendeteksi bagian sisi pilar seperti sisi kiri, sisi tengah, dan sisi kanan. Pengambilan untuk sisi samping (kiri dan kanan) pilar yaitu 30 derajat dari bagian depan pilar. Adapun dilakukan pengujian jarak untuk tiap sisinya, berikut hasil pengujiannya (lihat Tabel III dan Tabel IV). Gambar 13 menunjukkan tampilan menu utama aplikasi, Gambar 14 hingga gambar 16 menunjukkan tampilan ketika objek berhasil terdetksi.

> TABEL II PENGUJIAN APLIKASI

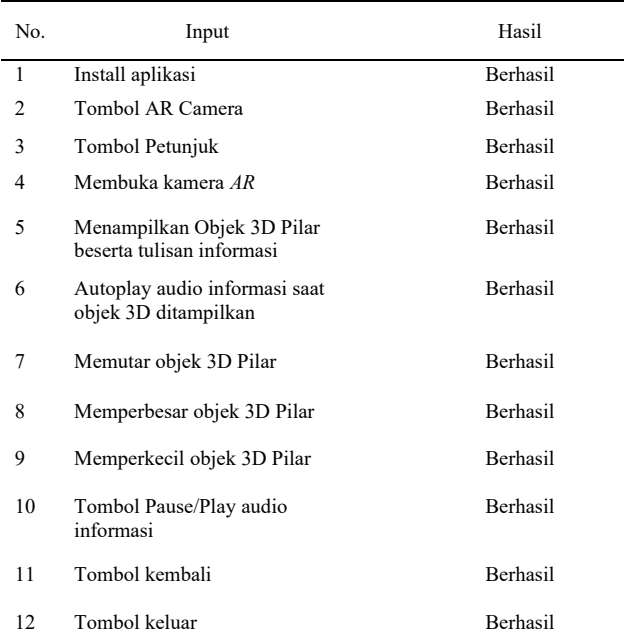

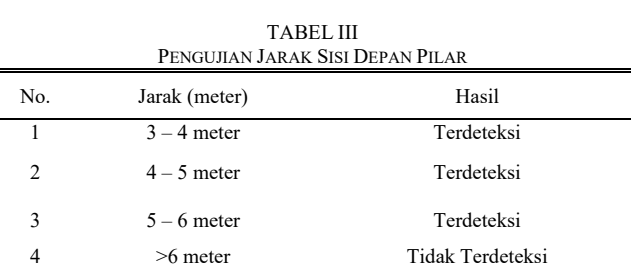

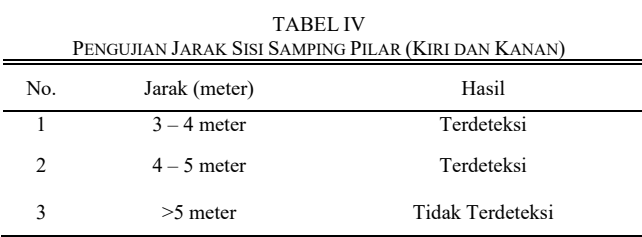

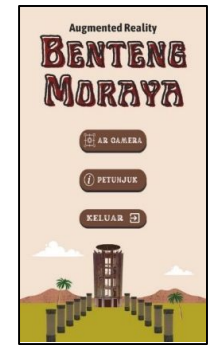

Gambar 13. Tampilan Menu Utama

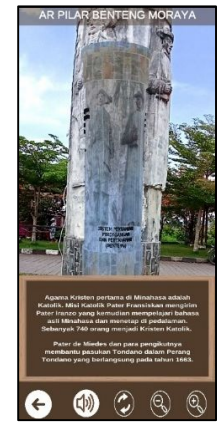

Gambar 14. Hasil AR Pilar dari Sisi Depan

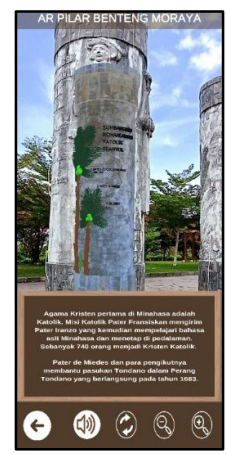

Gambar 15. Hasil AR Pilar dari Sisi Kiri

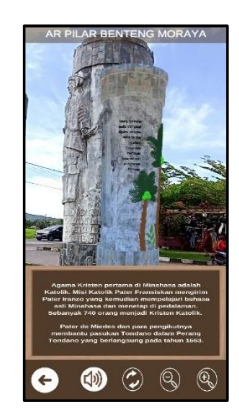

Gambar 16. Hasil AR Pilar dari Sisi Kanan

## 2.) Evaluasi Penggunaan Aplikasi

Untuk memastikan apakah aplikasi ini dapat bermanfaat, maka dilakukan pengujian terhadap wisatawan yang datang di Benteng Moraya. Pada pengujian ini, para wisatawan dari semua kalangan diberikan aplikasi Augmented Reality Pengenalan Benteng Moraya yang dapat digunakan untuk mengenali sejarah yang ada di Benteng Moraya. Sebanyak 50 responden telah melakukan pengujian menggunakan prosedur kuesioner yang terdiri dari 11 pertanyaan. Terdapat dua bagian kuesioner yang diberikan sebagai bahan perbandingan untuk mengukur pengetahuan mereka mengenai Benteng Moraya. Sebelum menggunakan aplikasi, pengguna akan menjawab pertanyaan pada pengujian tahap 1 berdasarkan pengetahuan mereka. Sesudah menggunakan aplikasi, pengguna menjawab pertanyaan-pertanyaan yang ada pada tahap 2 sesuai dengan yang didapatkan selama menggunakan aplikasi.

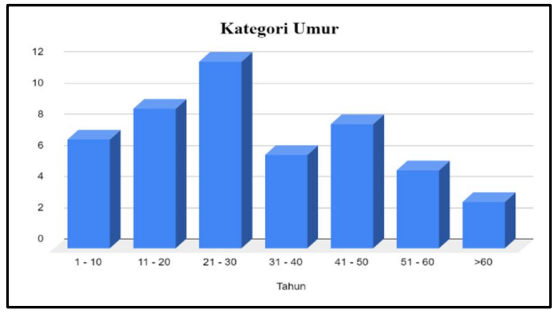

Gambar 17. Data Usia Responden

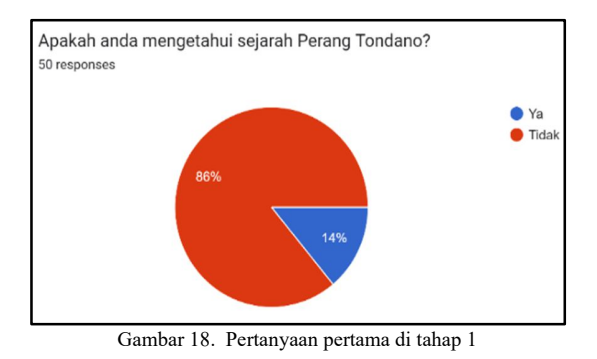

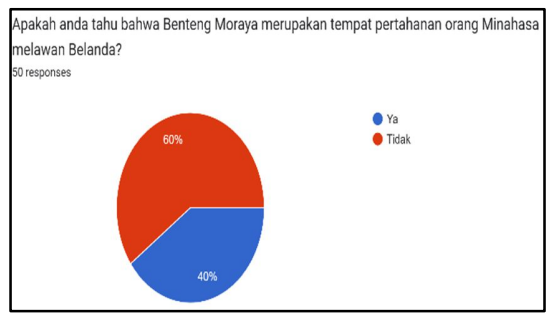

Gambar 19. Pertanyaan kedua di tahap 1

Pada tahap awal kuesioner sebelum menggunakan aplikasi, Gambar 18 hingga gambar 25 menunjukkan pertanyaan tentang pengetahuan pengguna. Setelah menggunakan aplikasi sebagai pembanding dari kuesioner pertama, pertanyaan serupa juga diajukan pada tahap kedua. Hasil evaluasi dari kuesioner kedua dapat dilihat pada Gambar 29 hingga 39, pengenalan dan pengetahuan wisatawan akan sejarah Perang Tondano dan Benteng Moraya mengalami peningkatan.

Setelah menggunakan aplikasi, wisatawan diberikan pertanyaan sebagai umpan balik setelah menggunakan aplikasi. Dari hasil kuesioner terdapat jawaban mayoritas 80% menilai desain tampilan aplikasi sangat baik (lihat gambar 40), sebanyak 60% menilai bahwa penyajian informasi sangat baik (lihat gambar 41), untuk visualisasi objek 3D pilar menilai sangat baik dengan presentase sebanyak 82% (lihat gambar 42)., sebanyak 58% merasa aplikasi ini mudah digunakan (lihat gambar 43)., dan sebanyak 90% tertarik untuk menggunakan aplikasi (lihat gambar 44).

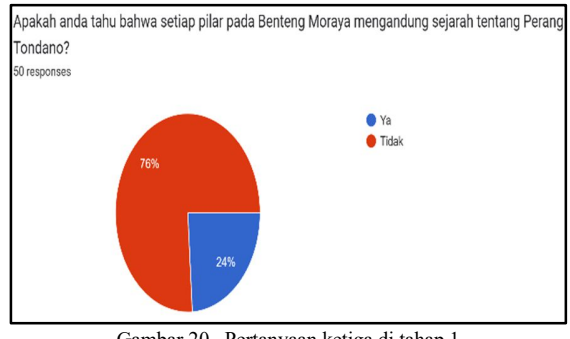

Gambar 20. Pertanyaan ketiga di tahap 1

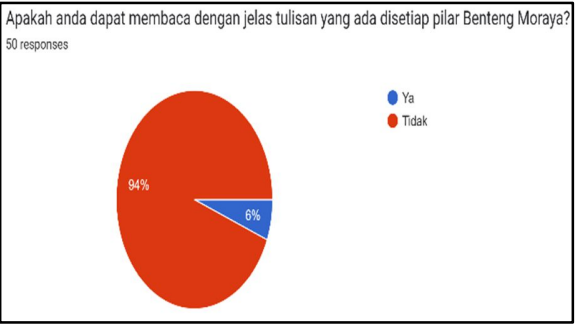

Gambar 21. Pertanyaan keempat ditahap 1

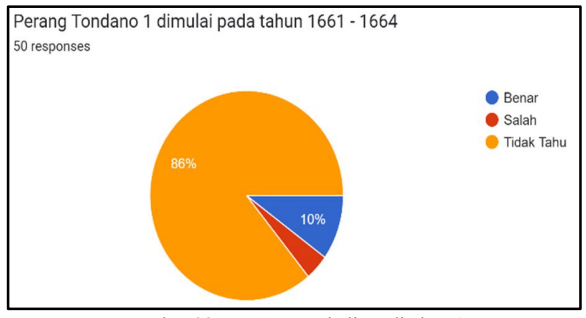

Gambar 22. Pertanyaan kelima ditahap 1

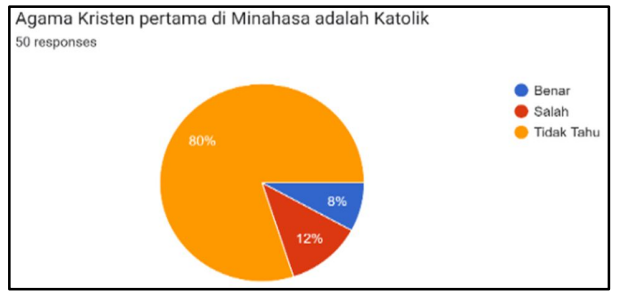

Gambar 23. Pertanyaan keenam di tahap 1

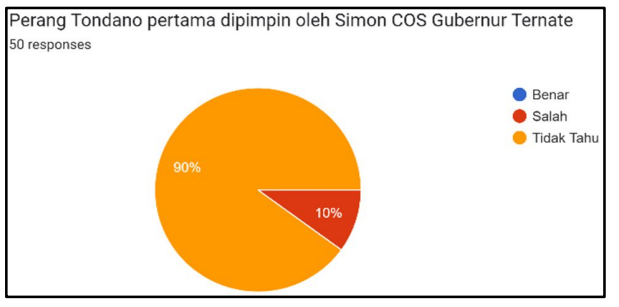

Gambar 24. Pertanyaan ketujuh di tahap 1

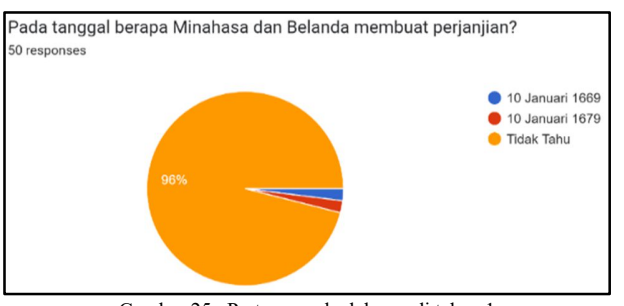

Gambar 25. Pertanyaan kedelapan di tahap 1

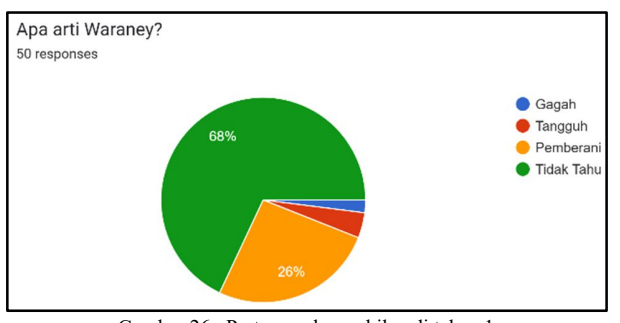

Gambar 26. Pertanyaa kesembilan di tahap 1

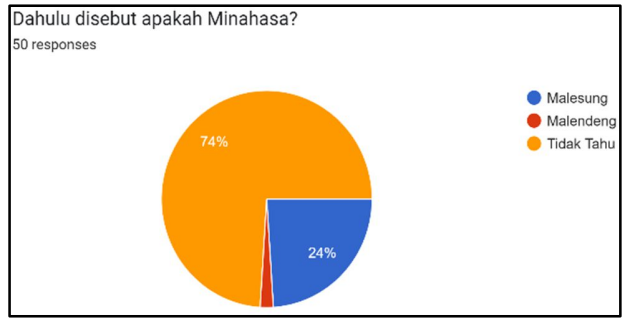

Gambar 27. Pertanyaan kesepuluh di tahap 1

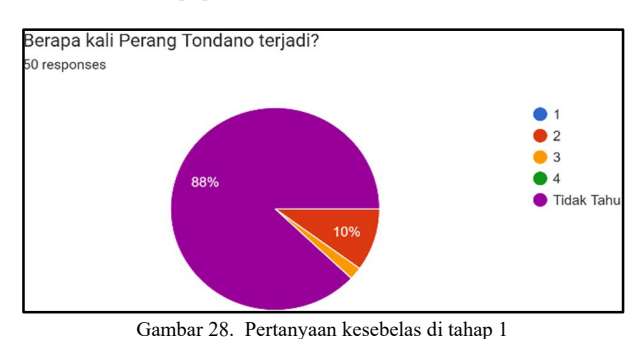

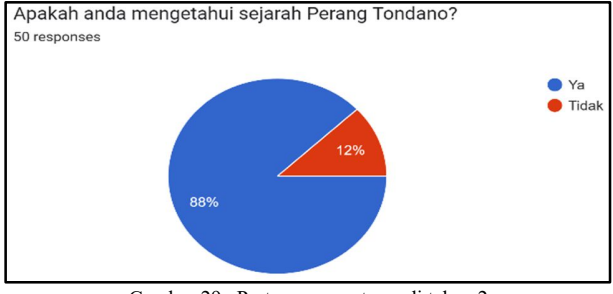

Gambar 29. Pertanyaan pertama di tahap 2

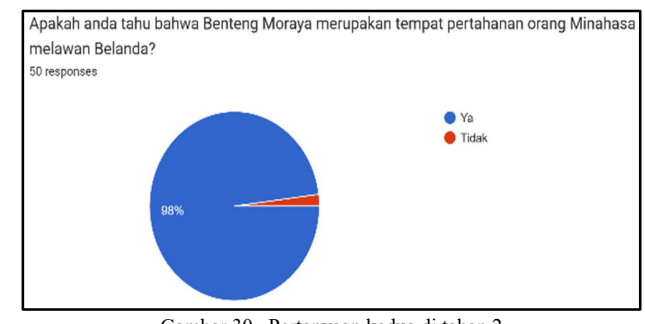

Gambar 30. Pertanyaan kedua di tahap 2

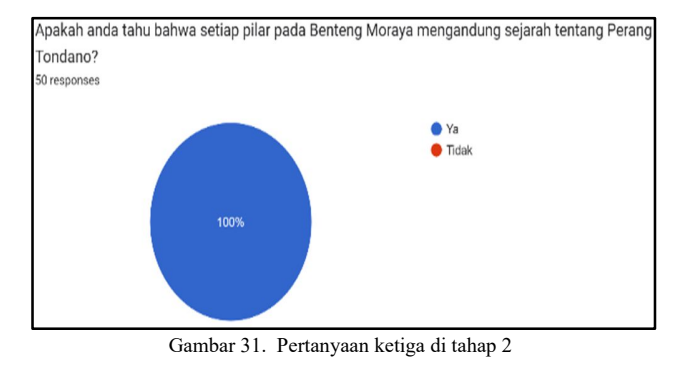

Apakah anda dapat membaca dengan jelas tulisan yang ada disetiap objek 3D pilar Benteng Moraya?

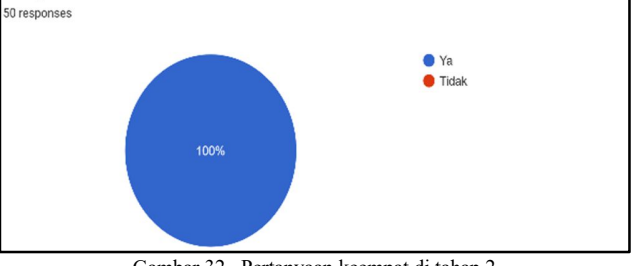

Gambar 32. Pertanyaan keempat di tahap 2

136 Santi Anjela Buisang – Aplikasi Augmented Reality Pengenalan Benteng Moraya Menggunakan User Defined Target

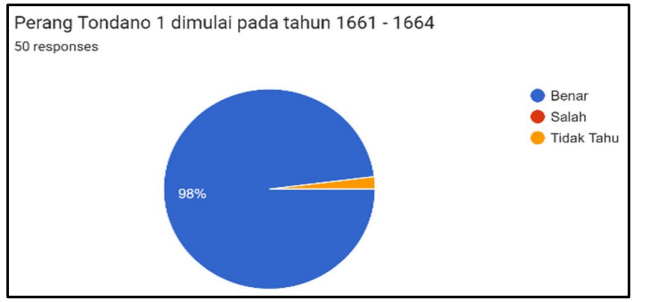

Gambar 33. Pertanyaan kelima di tahap 2

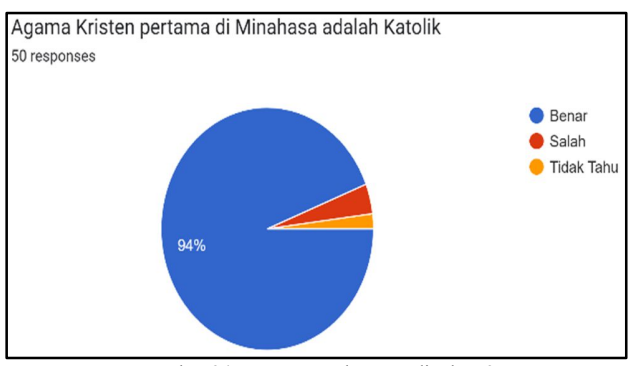

Gambar 34. Pertanyaan keenam di tahap 2

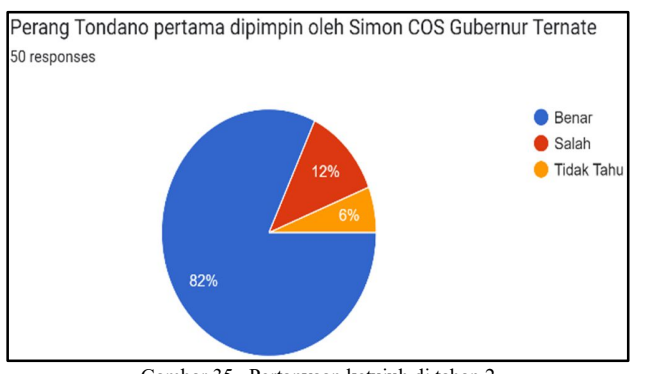

Gambar 35. Pertanyaan ketujuh di tahap 2

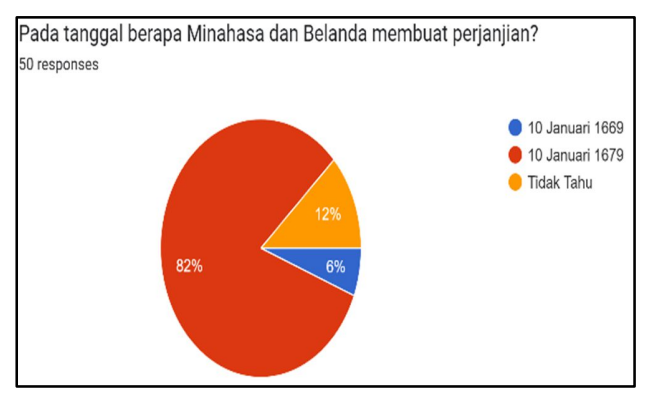

Gambar 36. Pertanyaan kedelapan di tahap 2

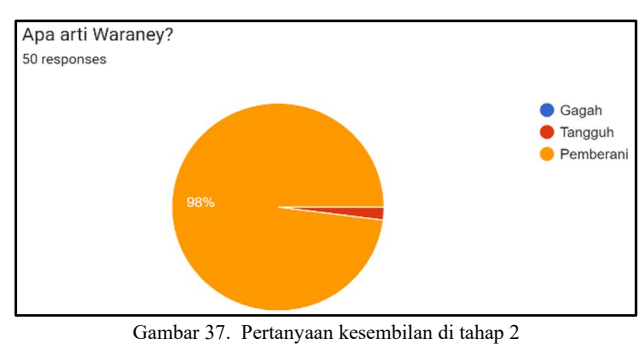

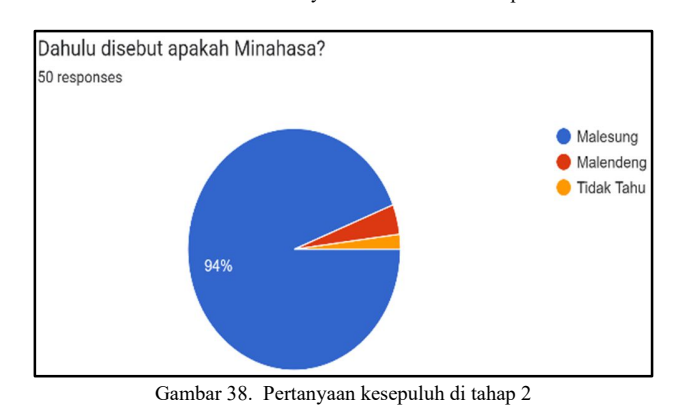

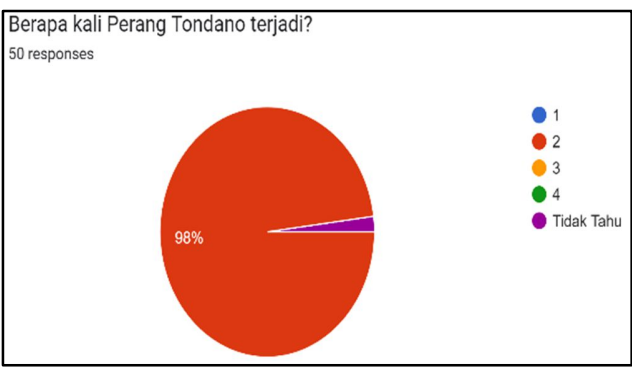

Gambar 39. Pertanyaan kesebelas di tahap 2

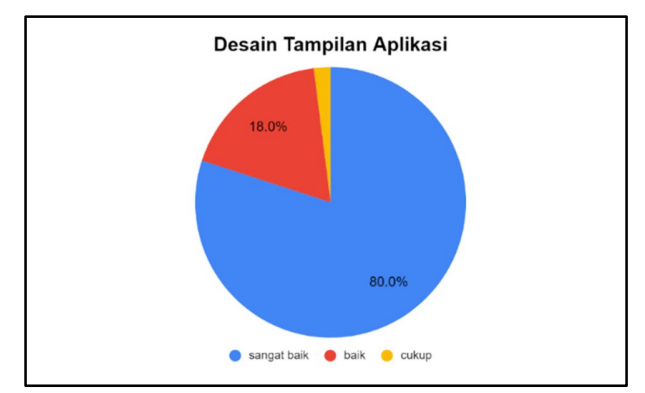

Gambar 40. Hasil Penilaian Terkait Desain Tampilan Aplikasi

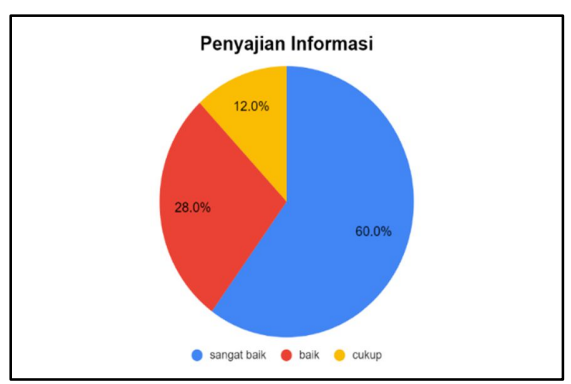

Gambar 41. Hasil Penilaian Terkait Penyajian Informasi

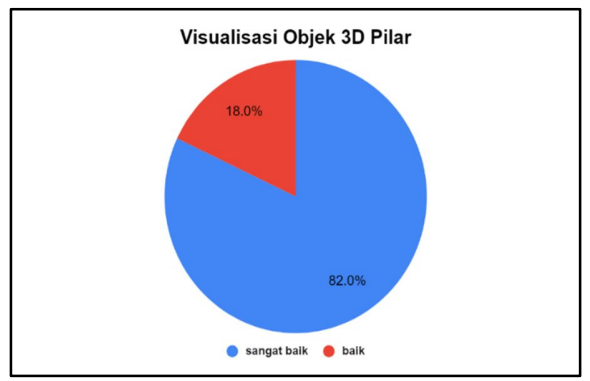

Gambar 42. Hasil Penilaian Terkait Visualisasi Objek 3D Pilar

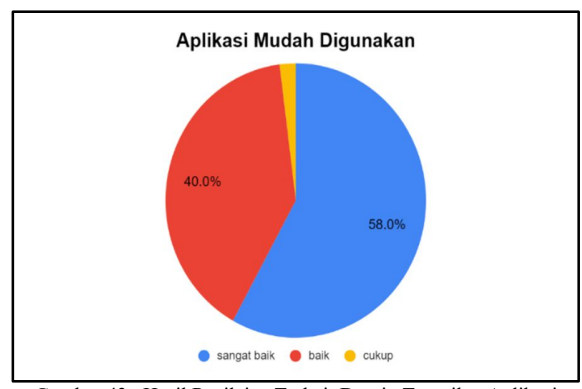

Gambar 43. Hasil Penilaian Terkait Desain Tampilan Aplikasi

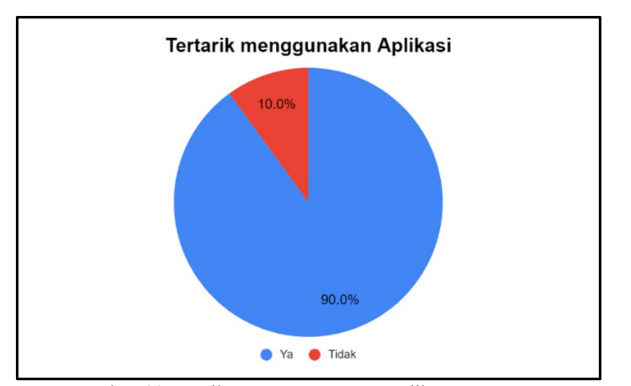

Gambar 44. Hasil Presentase Umpan Balik Pengguna

#### F. *Distribution*

Setelah aplikasi berhasil menyelesaikan tahap pengujian dan telah ditetapkan tujuannya telah tercapai dan fitur-fiturnya dapat berfungsi sebagaimana mestinya, selanjutnya dilakukan tahap pendistribusian.. Pendistirbusian aplikasi dilakukan dengan mengirimkan tautan Google Drive yang memuat aplikasi bernama "AR Benteng Moraya". Aplikasi AR Benteng Moraya ini didistribusikan kepada Dinas Pariwisata dan Kebudayaan Kabupaten Minahasa.

#### IV. KESIMPULAN DAN SARAN

#### A.*Kesimpulan*

Berdasarkan penelitian ini untuk perangkat dengan sistem operasi Android, aplikasi ini bekerja dengan efektif.. Semua kalangan, mulai dari anak-anak hingga orang tua lanjut usia dapat menggunakan aplikasi ini.

Hasil evaluasi pengujian aplikasi yang telah dilakukan oleh 50 wisatawan dari berbagai daerah menunjukkan bahwa aplikasi ini mampu meningkatkan pengenalan dan pengetahuan wisatawan akan sejarah Perang Tondano dan Benteng Moraya. Lebih dari 50% wisatawan menanggapi positif terkait desain tampilan aplikasi, penyajian informasi, visualisasi objek 3D pilar, dan mudahnya menggunakan aplikasi, serta 90% wisatawan tertarik menggunakan aplikasi

#### B.*Saran*

Dalam penelitian Aplikasi Augmented Reality Pengenalan Benteng Moraya menggunakan User Defined Target ini masih ada hal-hal yang memerlukan kajian lebih dalam supaya aplikasi ini bisa dikembangkan. Pengembangan lebih lanjut dapat dilakukan pada platform lain, seperti iOS, karena aplikasi ini hanya bekerja pada perangkat dengan sistem operasi Android. Objek 3D pilar dapat dikembangkan dengan membuat animasi cerita tentang sejarah di Benteng Moraya.

#### V.KUTIPAN

- [1] B. P. Statistik, "Jumlah Tempat Wisata Menurut Kecamatan dan Jenis Wisata di Kabupaten Minahasa," *Badan Pusat Statistik Kabupaten Minahasa*. 2020. [Daring]. Tersedia pada: https://tubankab.bps.go.id/statictable/2020/03/23/348/jumlahtempat-wisata-menurut-jenis-wisata-dan-kecamatan-di-kabupatentuban-2019-.html
- [2] G. Rawung Magdalena, A. Laloma, dan V. Londa, "Pengelolaan Kebersihan Objek Wisata Benteng Moraya Di Tondano Kabupaten Minahasa," *J. Adm. Publik*, hal. 58–66, 2021.
- [3] Badan Pusat Statistik, "Jumlah Wisatawan Mancanegara dan Domestik di Kabupaten Minahasa," *Badan Pusat Statistik Kabupaten Minahasa*. 2018. [Daring]. Tersedia pada: https://minahasakab.bps.go.id/indicator/16/318/1/jumlahwisatawan-mancanegara-dan-domestik-di-kabupaten-minahasa.html
- [4] Y. Tielung Fernando, V. Tulenan, dan Y. Rindengan, "Penerapan User Defined Target Pada Augmented Reality Sebagai Media Pengenalan Gereja GMIM Sentrum Manado Yohanes," *J. Tek. Inform.*, vol. 14, no. 1, hal. 121–128, 2019.
- [5] H. Irawan, "Pengembagan Media Pembelajaran User Defined Target Augmented Reality Berbasis Android Pada Materi Dimensi Tiga," 2021.
- [6] H. K. Ashshidiq, "Perancangan Aplikasi Desain Modifikasi Sepeda Motor Menggunakan Augmented Reality," 2019.
- [7] J. Mars Christoffel, V. Tulenan, dan R. Sengkey, "Aplikasi Augmented Reality Pengenalan Rambu Lalu Lintas menggunakan Metode User Defined Target," *J. Tek. Inform.*, vol. 14, no. 3, hal. 349–356, 2019.
- [8] I. P. H. Antara, I. G. M. Darmawiguna, dan I. M. G. Sunarya, "Pengembangan Aplikasi Markerless Augmented Reality Pengenalan Keris Dan Proses Pembuatan Keris," *Kumpul. Artik. Mhs. Pendidik. Tek. Inform.*, vol. 4, no. 5, hal. 1–8, 2015.
- [9] Y. Dianrizkita, H. Seruni, dan H. Agung, "Analisa Perbandingan Metode Marker Based Dan Markless Augmented Reality Pada Bangun Ruang," *J. Simantec*, vol. 6, no. 3, hal. 121–128, 2018.
- [10] A. Palit, V. Tulenan, dan X. Najoan, "Rancang Bangun Aplikasi Game Adventure Pengenalan Monumen Benteng Moraya," *J. Tek. Inform.*, vol. 14, no. 4, hal. 483–492, 2019.
- [11] R. Habibi dan R. Karnovi, "Tutorial membuat aplikasi sistem monitoring terhadap job Desk Oprational Human (DOH)." hal. 14– 14, 2020.
- [12] J. Peddie, *Augmented Reality: Where We Will All Live*. 2017. [Daring]. Tersedia pada: https://sukunya055.wordpress.com/บทบาทของเทคโนโลยี-augmentedreality/
- [13] J. Linowes dan K. Babinlinski, *Augmented reality for Developer: Build practical augmented reality applications with Unity, ARCore, ARKit, and Vuforia*, vol. 433–435. 2017. [Daring]. Tersedia pada: https://www.amazon.com/Augmented-Reality-Developers-practicalapplications-ebook/dp/B075V9XJ3Z
- [14] M. M. Moray, I. A. Kade, S. Sukmadewi, A. A. Ngurah, dan A. Mayun, "Analogi Arsitektur Benteng Moraya Dalam Penciptaan Busana Bergaya Exotic Dramatic," *J. Fash. Des.*, vol. II, no. 1, hal. 56–65, 2022.
- [15] I. S. Nugraha, K. I. Satoto, dan K. T. Martono, "Pemanfaatan Augmented Reality untuk Pembelajaran Pengenalan Alat Musik Piano," *J. Teknol. dan Sist. Komput.*, vol. 2, no. 1, hal. 62–70, 2014, doi: 10.14710/jtsiskom.2.1.2014.62-70.
- [16] E. J. Purhita dan U. S. Wardani, *Perancangan Multimedia Pembelajaran Menggunakan Model Pengembangan Hmdm (Holistic Multimedia Development Model)*. 2021.

#### TENTANG PENULIS

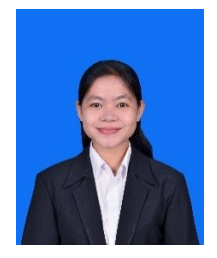

Penulis bernama **Santi Anjela Buisang**, anak ketiga dari tiga bersaudara. Lahir di Manado, pada tanggal 4 Januari 2001, dengan alamat Paniki Bawah, Kec. Mapanget, Manado, Sulawesi Utara. Penulis mulai menempuh Pendidikan TK di TK Kartika XXI-6 Manado (2005). Selanjutnya penulis bersekolah di Sekolah Dasar GMIM 09 Manado (2006-2012).

Kemudian penulis bersekolah di SMP Negeri 4 Manado (2012- 2015) untuk menyelesaikan Pendidikan tingkat pertama. Penulis kemudian besekolah di SMA Negeri 1 Manado (2015- 2018) untuk menyelesaikan Pendidikan tingkat atas. Kemudian ditahun 2018 penulis menempuh kuliah S1 di Program Studi Teknik Informatika, Jurusan Teknik Elektro, Fakultas Teknik, Universitas Sam Ratulangi. Selama berada di perkuliahan, penulis aktif berpartisipasi dalam kegiatan-kegiatan kemahasiswaan yaitu Himpunan Mahasiswa Elektro (HME), komunitas UNSRAT IT *Community* (UNITY), dan juga Unit Pelayanan Kerohanian Kristen Fakultas Teknik Unsrat (UPK-Kr. FT UNSRAT. Program Studi Teknik Informatika Universitas Sam Ratulangi adalah tempat dimana penulis akhirnya berhasil menyelesaikan pendidikannya